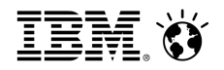

# **Import Cognos Planning models into Cognos TM1**

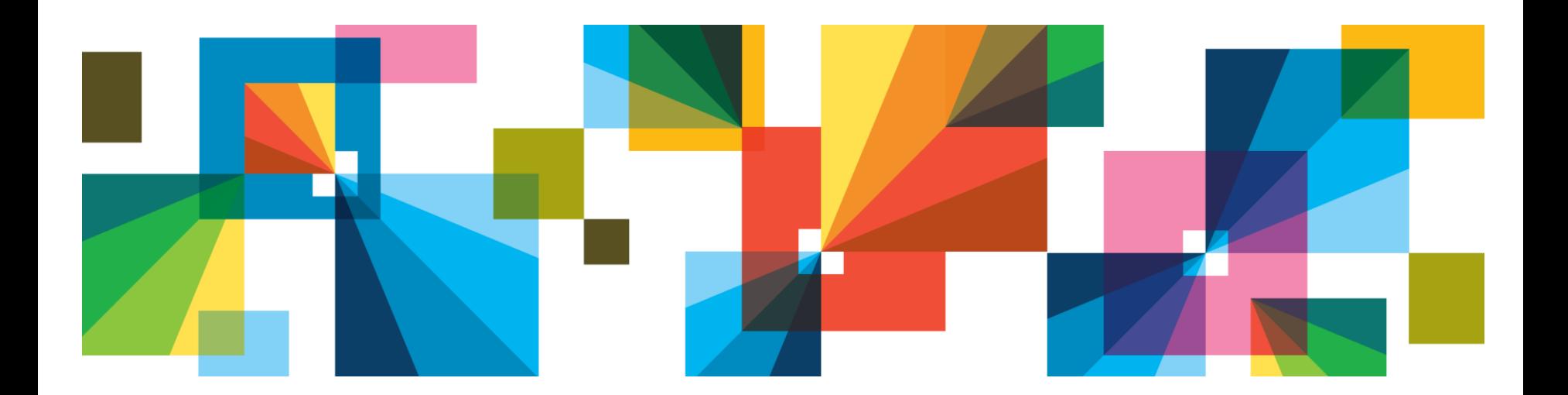

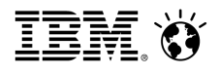

#### **Import Cognos Planning models into Cognos TM1**

- The Import Cognos Planning model option helps you build your Cognos Planning model in IBM Cognos TM1 Performance Modeler. The import option uses an .XML application definition file that is generated from your Cognos Planning model. This file is used to get you started with the dimensions, cubes, and links needed to build the model in Cognos TM1 Performance Modeler.
- The import option is installed by default in Cognos TM1 10.2 and higher.

#### **Steps :**

- In Cognos Planning Contributor, you generate an .XML application definition of the model. The import converts the .XML output from Cognos Planning into a folder of .json type files.
- In Cognos TM1 Performance Modeler, you import the .json files into Cognos TM1 Performance Modeler with the Action > Import Cognos Planning model option.

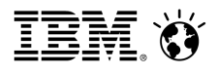

- 1. Open TM1 Performance Modeler
- 2. Action Menu -> Import Cognos Planning Model

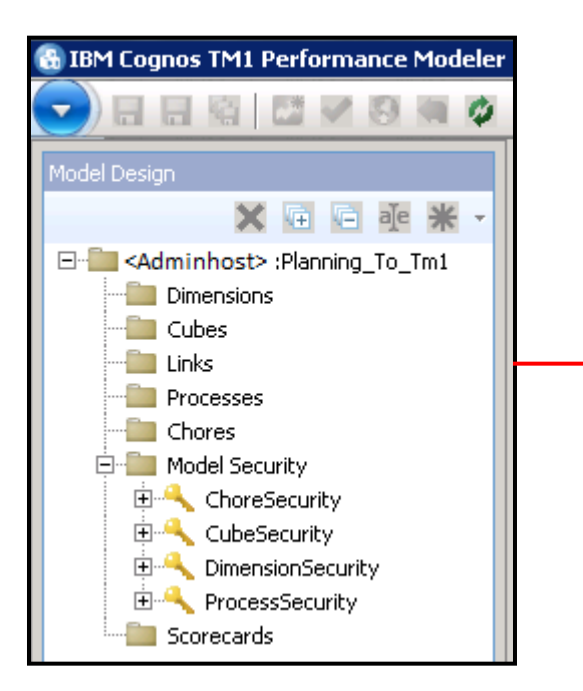

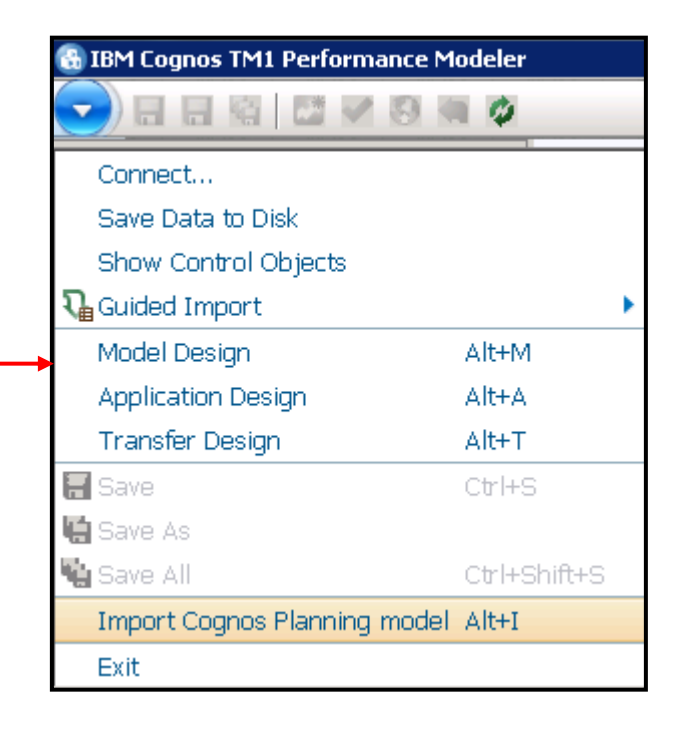

3. Select the exported planning xml file. For example : In this case on desktop -> Planning Model Xml Export folder

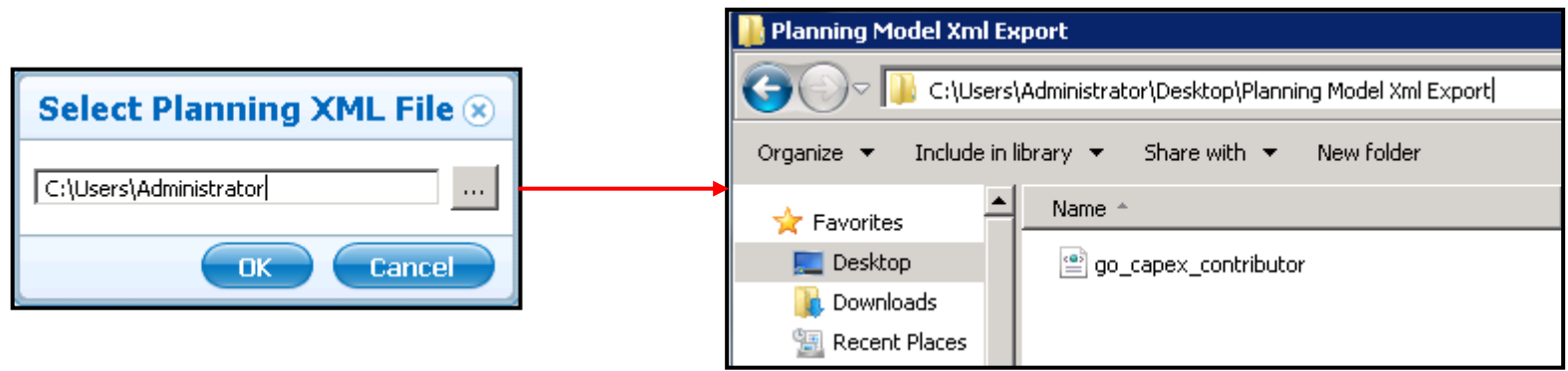

4. The Import screen will show objects being imported.

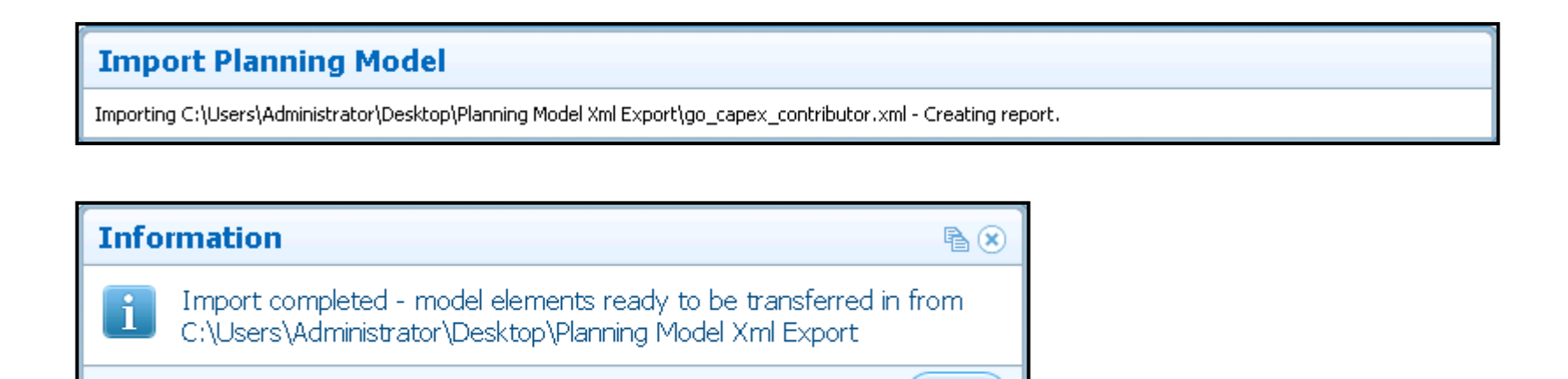

 $-0K$ 

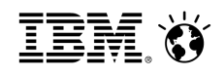

## **Imported elements**

- The import option analyzes the Cognos Planning model and provides the most appropriate construct in Cognos TM1.
- Not all objects can be transferred.
- Some objects and model features in Cognos Planning have no counterpart in Cognos TM1.
- In those cases, you must manually adjust certain features in the resulting Cognos TM1 model.

#### **Data, security, and application rights**

 Only dimensions, cubes, and links are imported by the import option. It does not take account of data, security settings, or application rights.

### **Cognos Contributor links**

 The objects to be transferred are generated from a Cognos Contributor .XML. Therefore, only links that are part of the Cognos Contributor application are included. Links from external sources or links that are not in the update sequence of their target cube are not included.

## **Illegal characters**

- The illegal and reserved characters are not identical between Cognos Planning and Cognos TM1. Therefore, object and dimension item names are imported where possible exactly as they are. If it is not possible to import the unacceptable characters, the illegal characters are
- 5 © 2013 IBM Corporation removed.

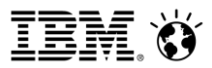

You can see a folder named 'json' and MigrationReport text file will be created.

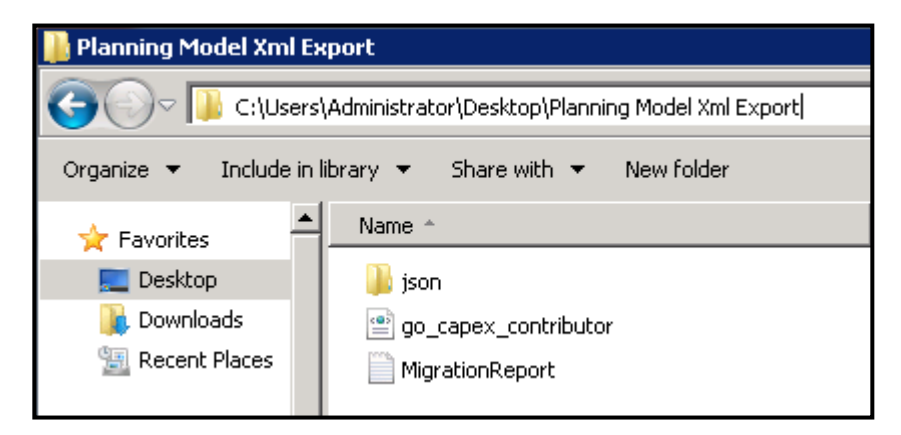

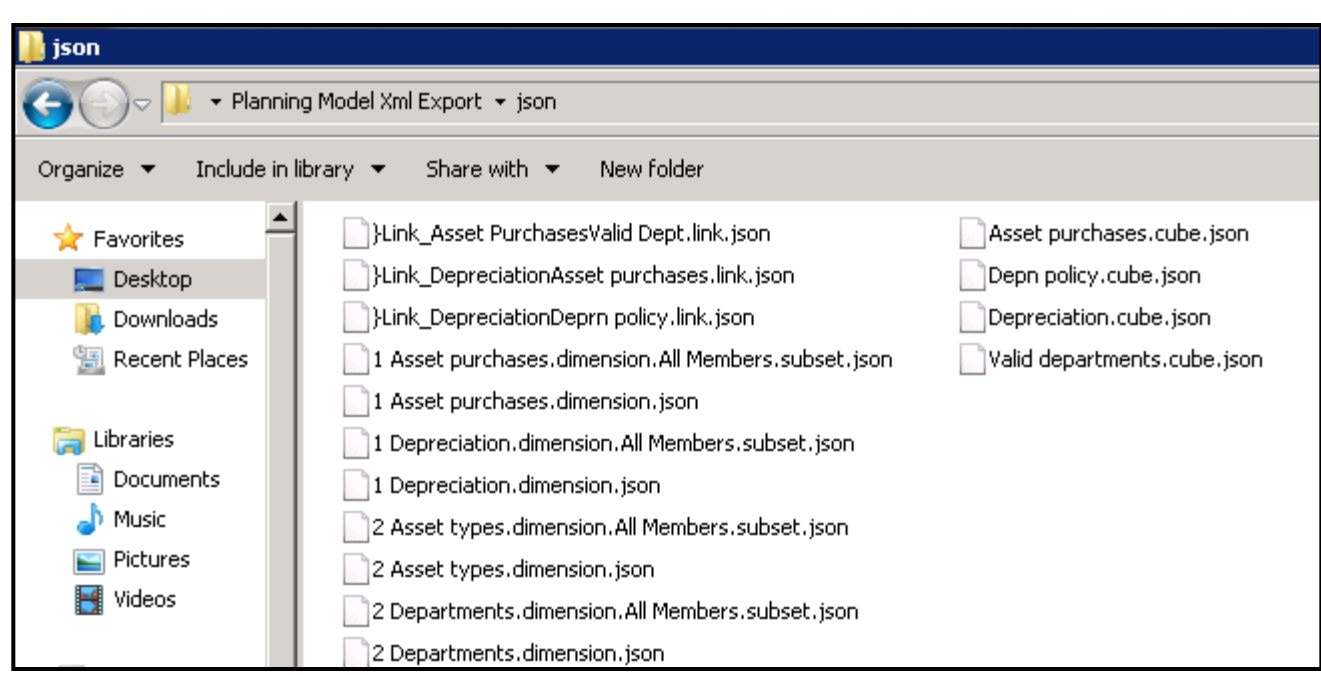

# Migration Report

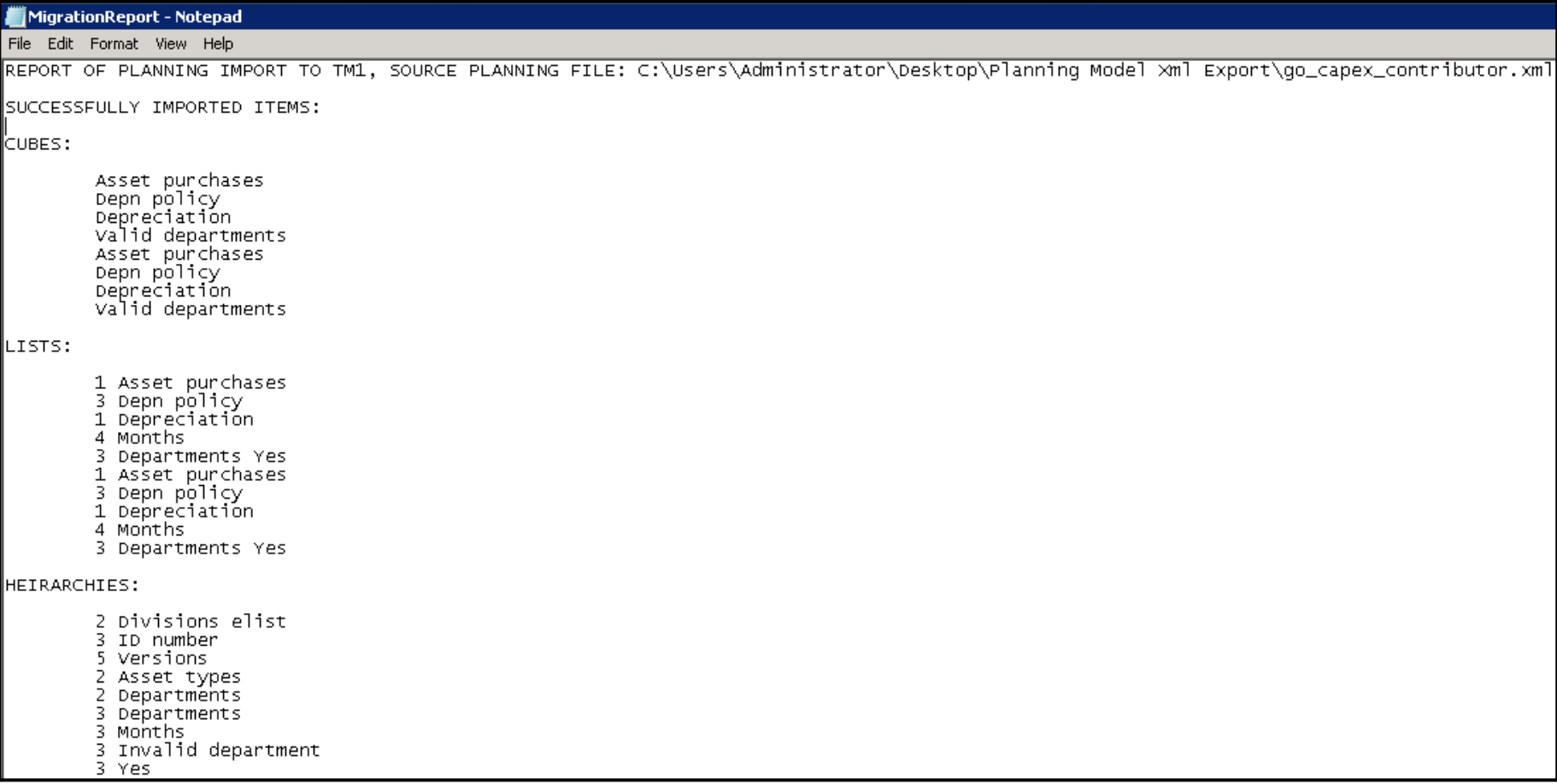

IBN

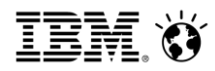

# Using Transfer In to import the objects

- In Cognos TM1 Performance Modeler, right-click the Cognos TM1 server in the tree and select Transfer In.
- **Browse to the location indicated by the transfer acknowledgement dialog box.**
- **Note:** Select the folder that is the parent folder that contains a subfolder named json.

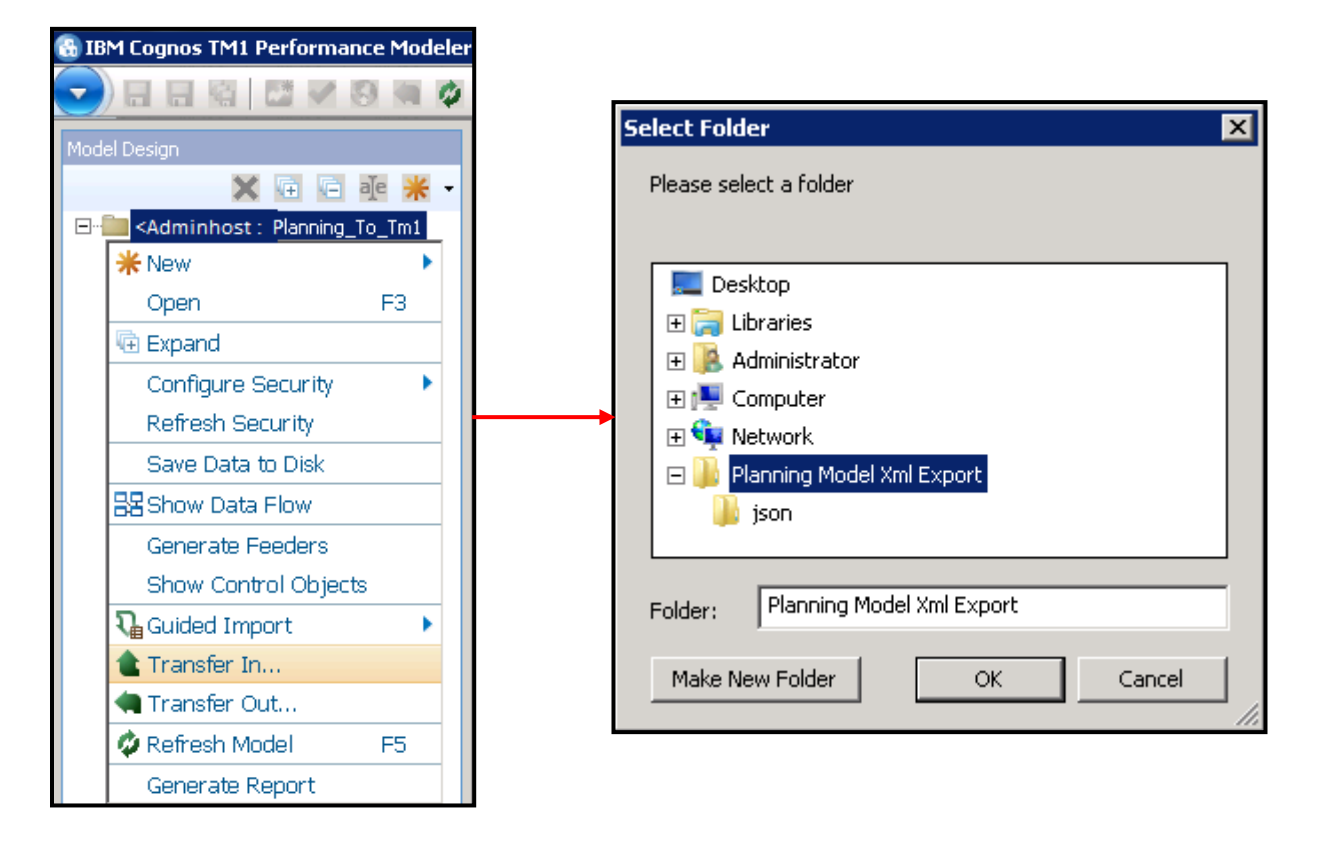

## Smarter**Analytics**

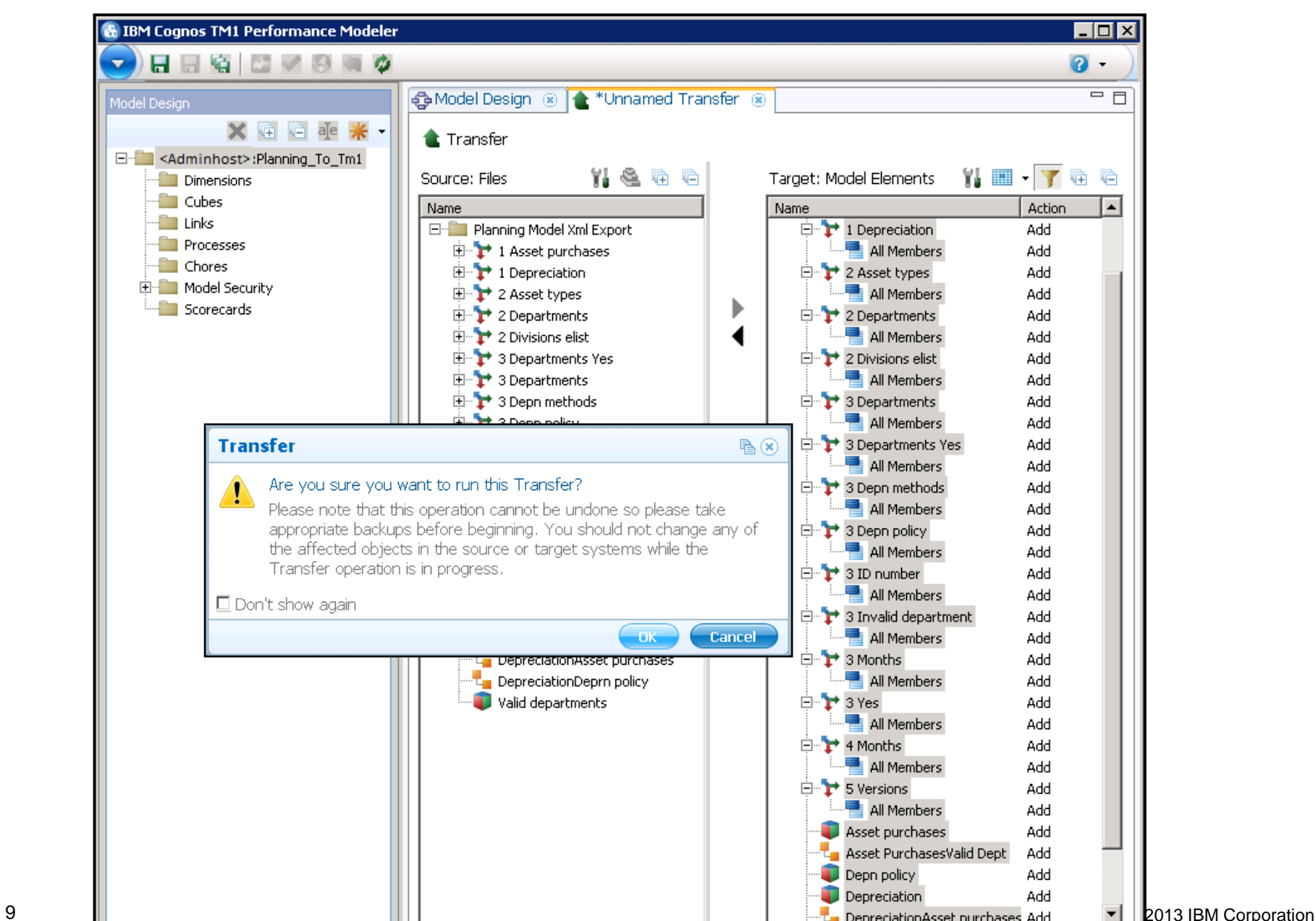

The transferred objects are not grouped and you have to manually group them.

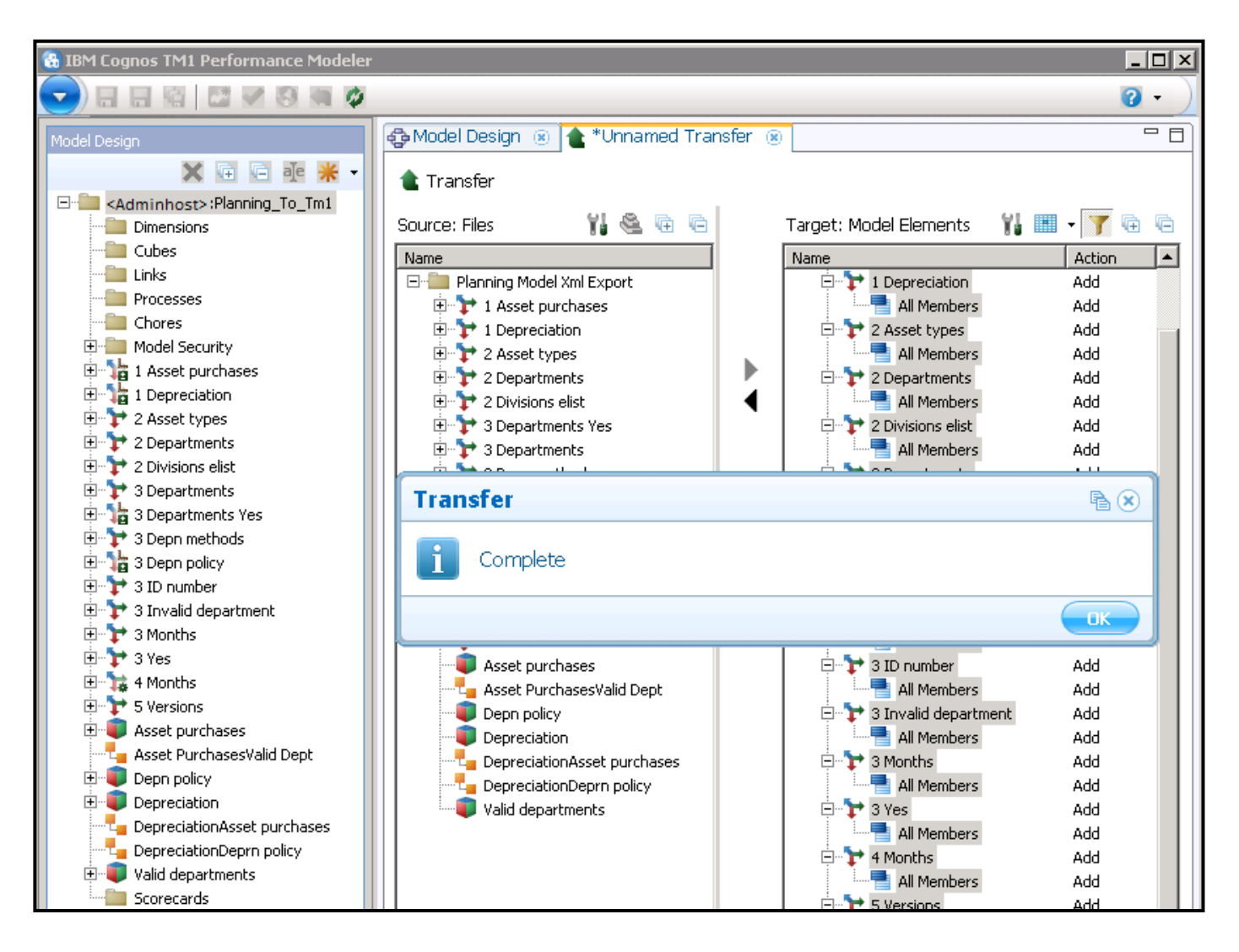

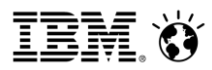

# **Modelling techniques which require a redesign**

If your model uses the following techniques, you redesign the model to achieve a successful transfer.

Links using allocation tables or cut subcolumns

It is usually possible to remodel these by adding an attribute to a dimension. Then match this attribute in a link.

**Links in Add or Subtract mode** 

Create extra lines in the target cube to be the target of these links and set appropriate calculations in the target dimensions

Models which rely on "no data" access tables

You can create a model where the only thing in the model is the source cube of a link for some elist items. In this case the target cube behaves differently for different elist items. Because the concept of "no data" does not exist in Cognos TM1, this scenario must be remodelled using conditionals.

**Multiple copies or similar copies of the same dimension.** 

An example of this technique in Cognos Planning is when a dimension is used as a dlist format but also as a real dimension in cubes. A copy dlist is used for the dlist format item which might contain only the detail items. This structure can also be necessary because using a dlist as a format prevents the dimension from being reduced in as a "cut-down" process. In Cognos TM1, there is no need for the extra copy of the dimension. The original dimension itself or a suitable subset can be used as a picklist.

#### **Long elists**

If your model has a very long elist, create a new model with just a short placeholder elist to use for migration. Then update the resulting dimension in Cognos TM1 after you have re-engineered your model.